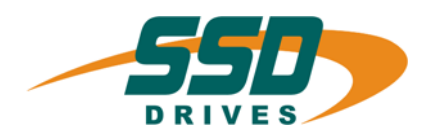

# **AG FB-CAN FB-CAN<br>
Absolute encoder viva CAN**

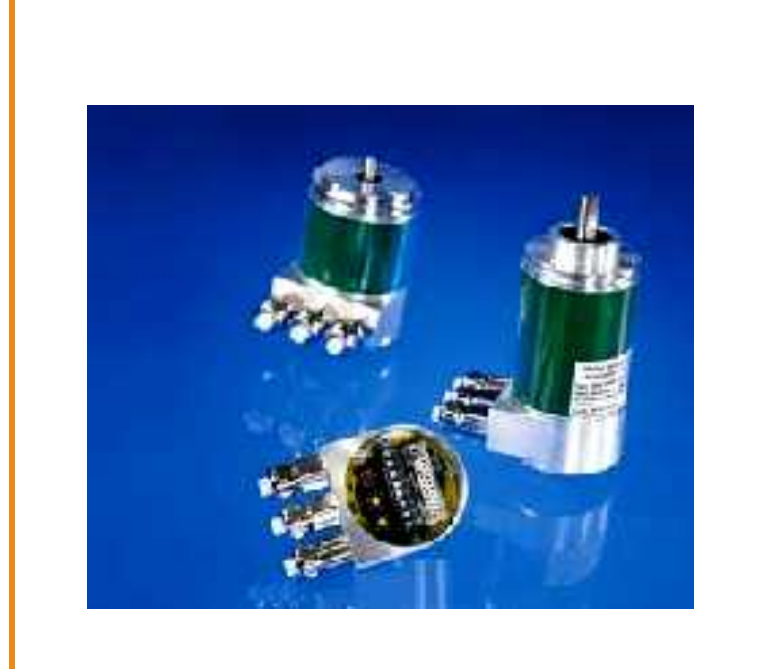

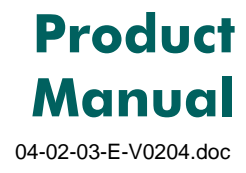

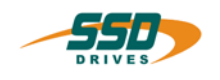

# **Further descriptions, that relate to this document:**

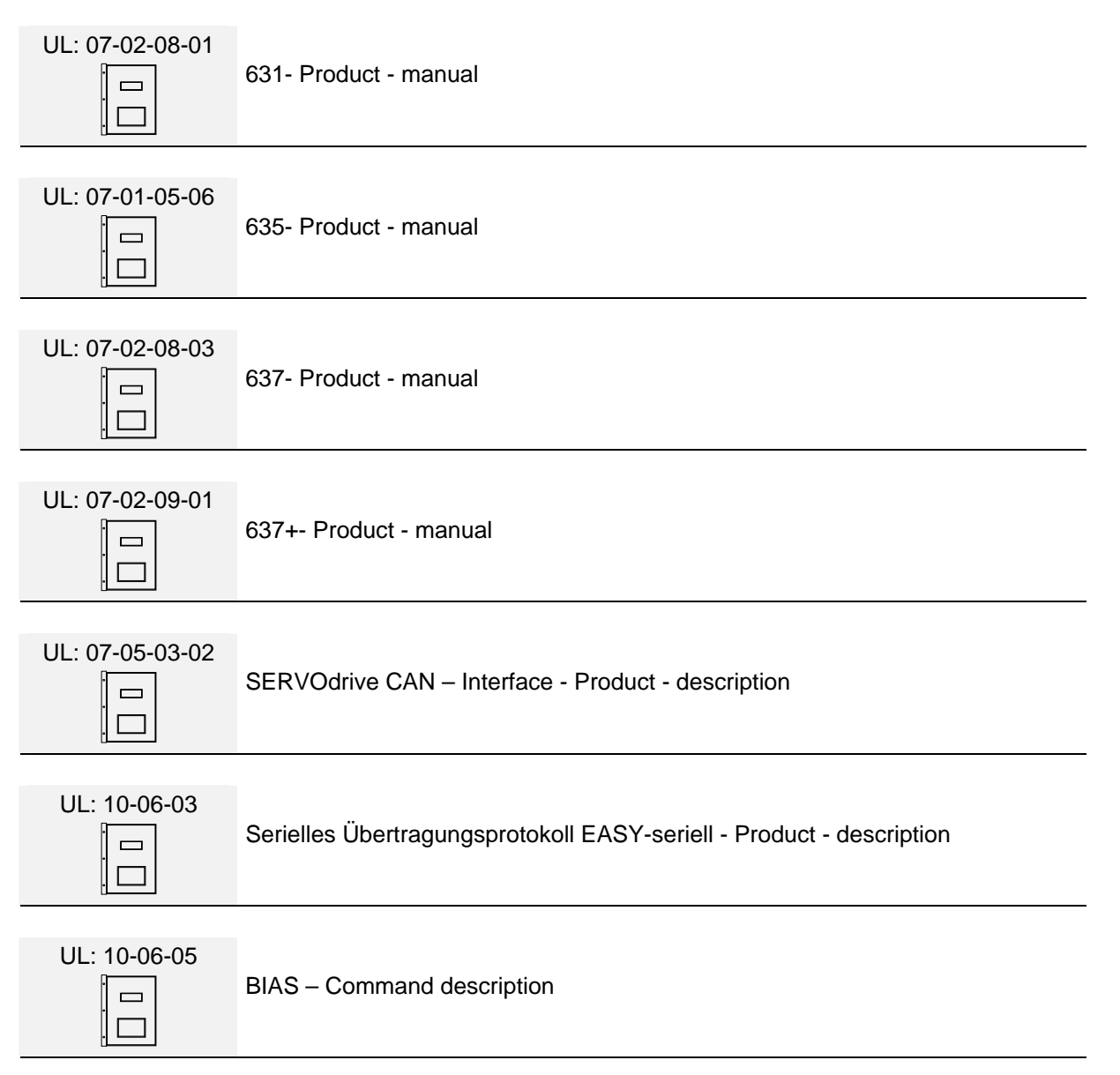

#### ©**SSD Drives GmbH**.

All rights reserved. No portion of this description may be produced or processed in any form without the consent of the company.

Changes are subject to change without notice.

**SSD Drives** has registered in part trademark protection and legal protection of designs. The handing over of the descriptions may not be construed as the transfer of any rights.

Made in Germany, 2004

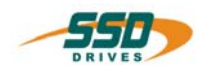

# **CONTENTS**

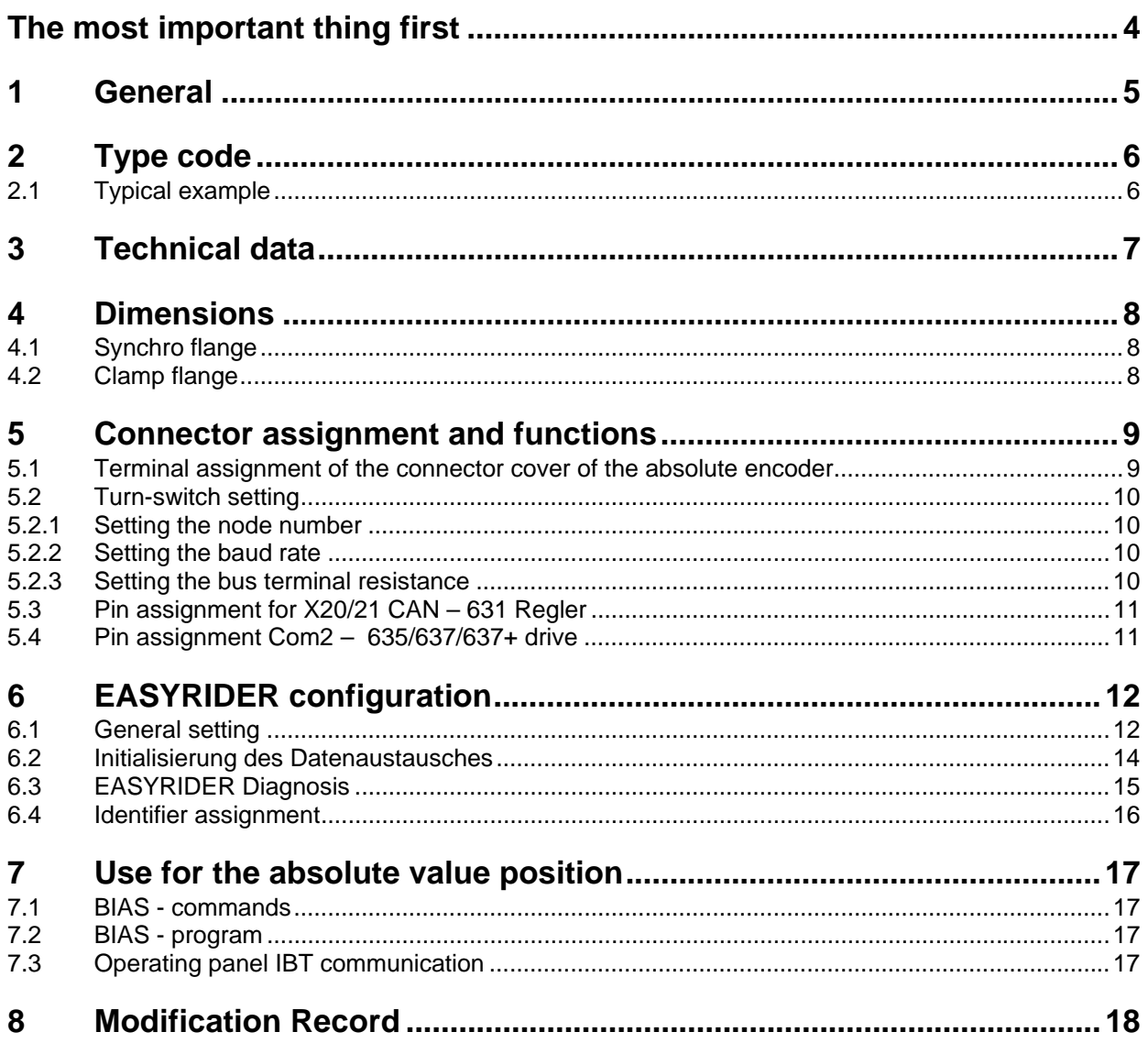

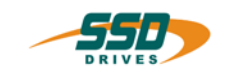

# <span id="page-3-0"></span>**The most important thing first**

Thanks for your confidence choosing our product.

These operating instructions present themselves as an overview of the technical data and features.

Please read the operating instructions before operating the product.

If you have any questions, please contact your nearest SSD Drives representative. Improper application of the product in combination with dangerous voltage can lead to injuries.

In addition, damage can also occur to motors or other products.

Therefore please observe our safety precautions strictly.

## **Safety precautions**

We assume that, as an expert, you are familiar with the relevant safety regulations, especially in accordance with VDE 0100, VDE 0113,VDE 0160, EN 50178, the accident prevention regulations of the employers liability insurance company and the DIN regulations and that you are able to use and apply them.

As well, relevant European Directives must be observed.

Depending on the kind of application, additional regulations e.g. UL, DIN are subject to be observed.

If our products are operated in connection with components from other manufacturers, their operating instructions are also subject to be observed strictly.

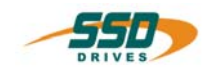

# <span id="page-4-0"></span>**1 General**

For the SSD Drives Digital drive 630 series it is possible to read in the current counter status from an absolute encoder. The information read-in can then be processed further by the drive.

The CAN bus can be used as a transmission medium.

The function for the read-in of the absolute encoder is available on the regulators as of the firmware version V 6.15.The required configuration is supported as of the EASYRIDER for Windows version V 6.10

A multiturn encoder AG FB - CAN can be used as an absolute encoder. The encoder has a resolution of 4096 steps per revolution and 4096 revolutions. The value is binary-coded (24 bits). The absolute encoder requires a supply voltage of +24 V DC.

#### **Schematic diagram**

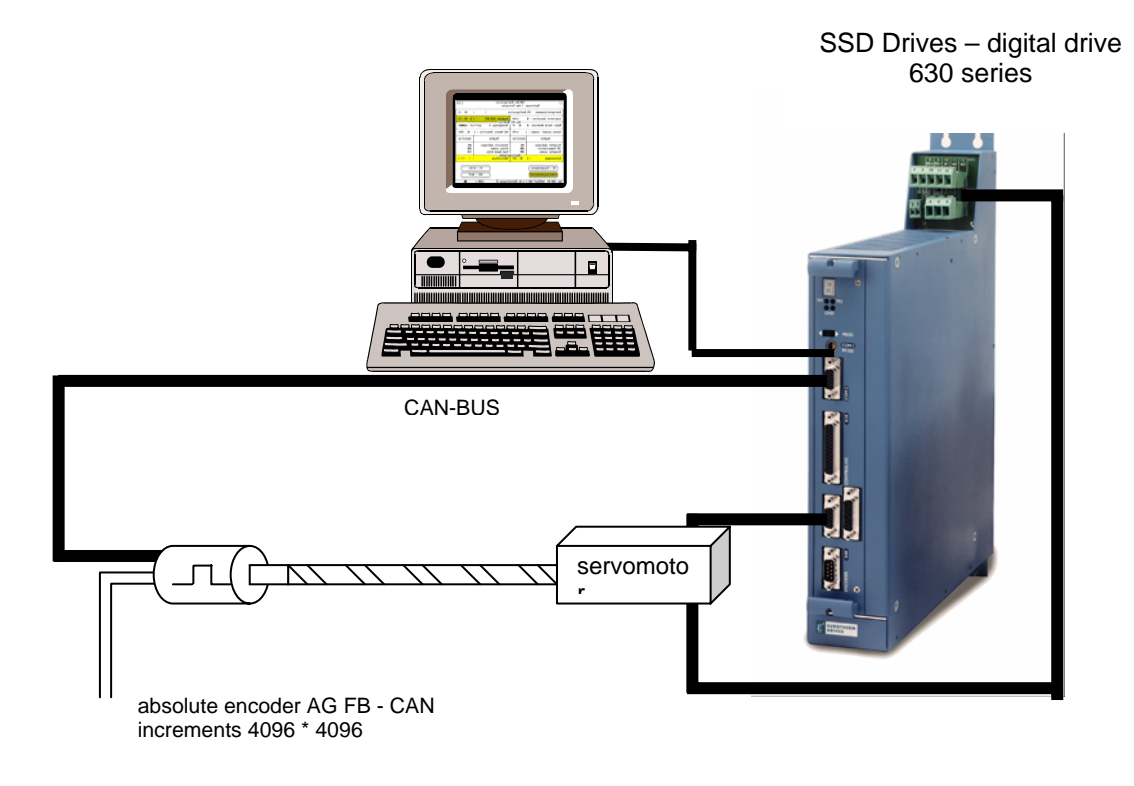

0V +24V DC

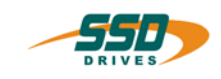

# <span id="page-5-0"></span>**2 Type code**

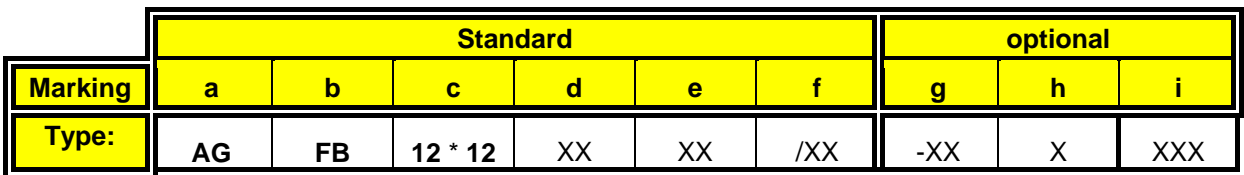

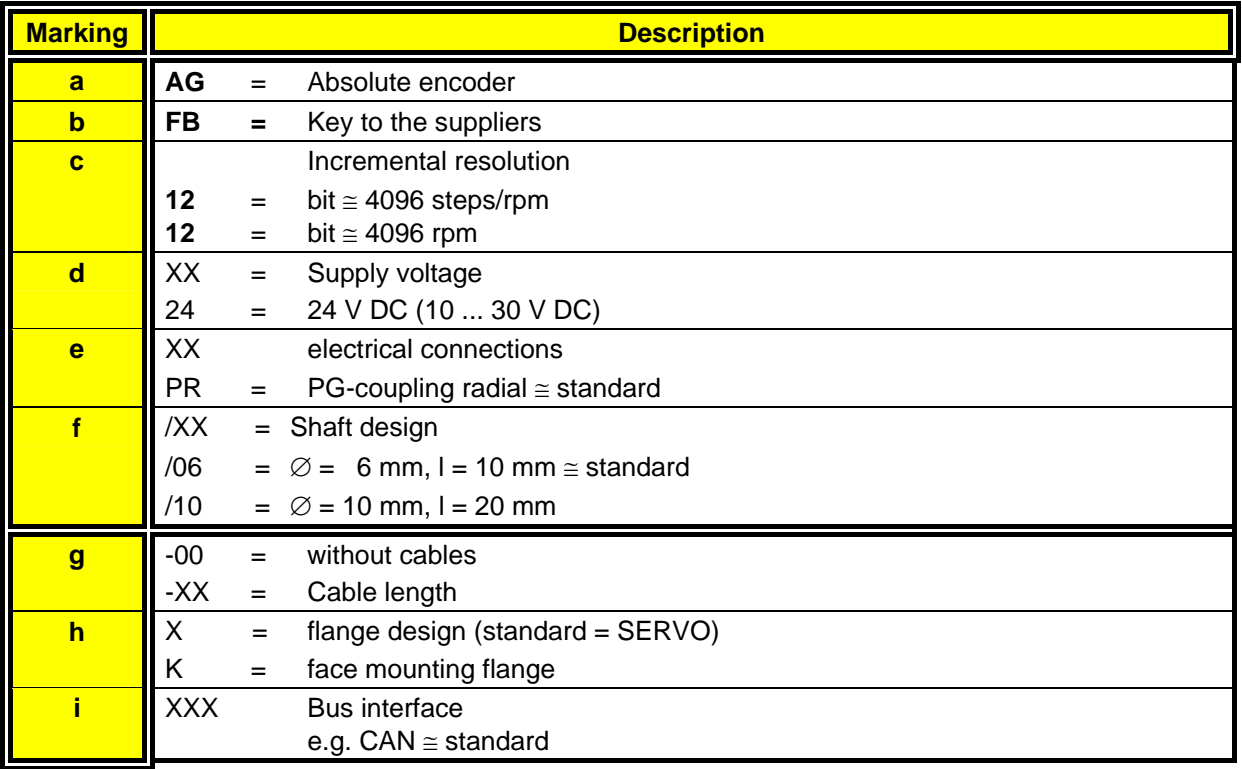

## <span id="page-5-1"></span>**2.1 Typical example**

A typical example of an order corresponding to the type code would be:

- $Type: AG FB 12*12 24 PR 6 CAN  
AG = Absolute encoder$ </u>
- $\overline{AG}$  = Absolute encoder<br>  $\overline{FB}$  = Kev to the supplie
- $=$  Key to the supplierss
- $12*12$  = Incremental resolution
- 24 = Supply voltage 24 V DC<br>PR = PG coupling radial
- $= PG coupling$  radial
- $/06$  = Shaft design<br>CAN = Bus interface
- $=$  Bus interface

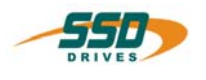

# <span id="page-6-0"></span>**3 Technical data**

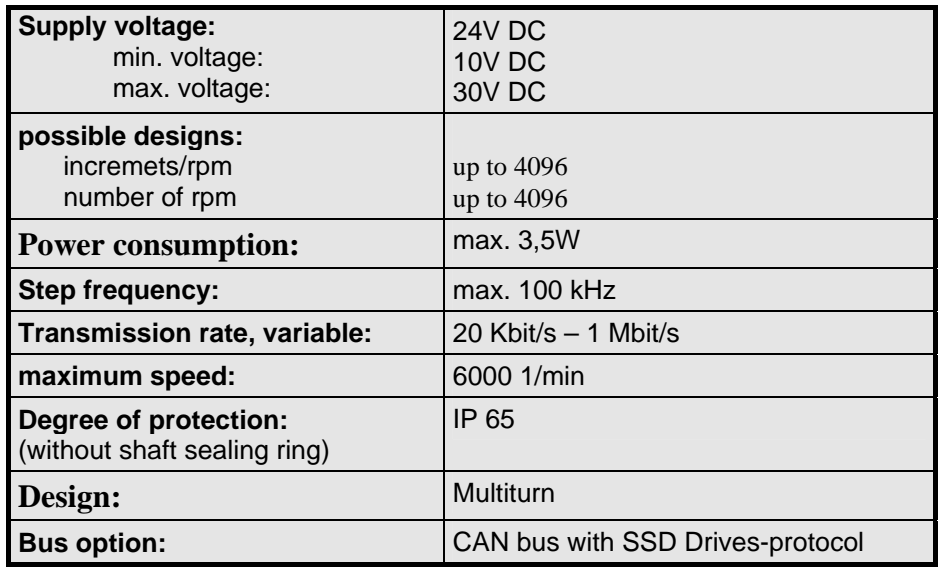

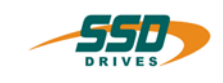

#### <span id="page-7-0"></span> $\overline{\mathbf{4}}$ **Dimensions**

#### <span id="page-7-1"></span>**Synchro flange**  $4.1$

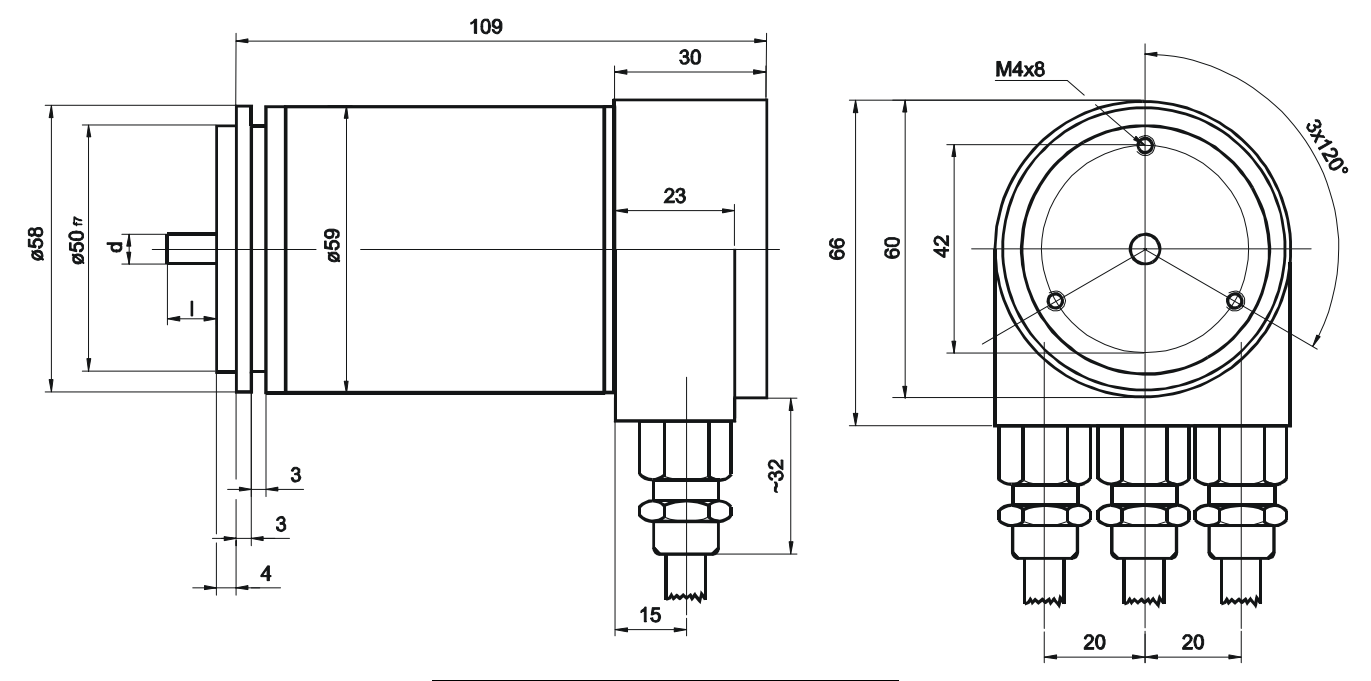

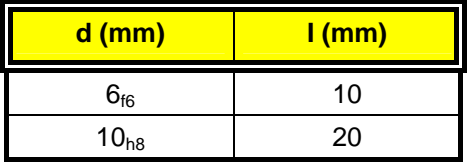

#### <span id="page-7-2"></span>**Clamp flange**  $4.2$

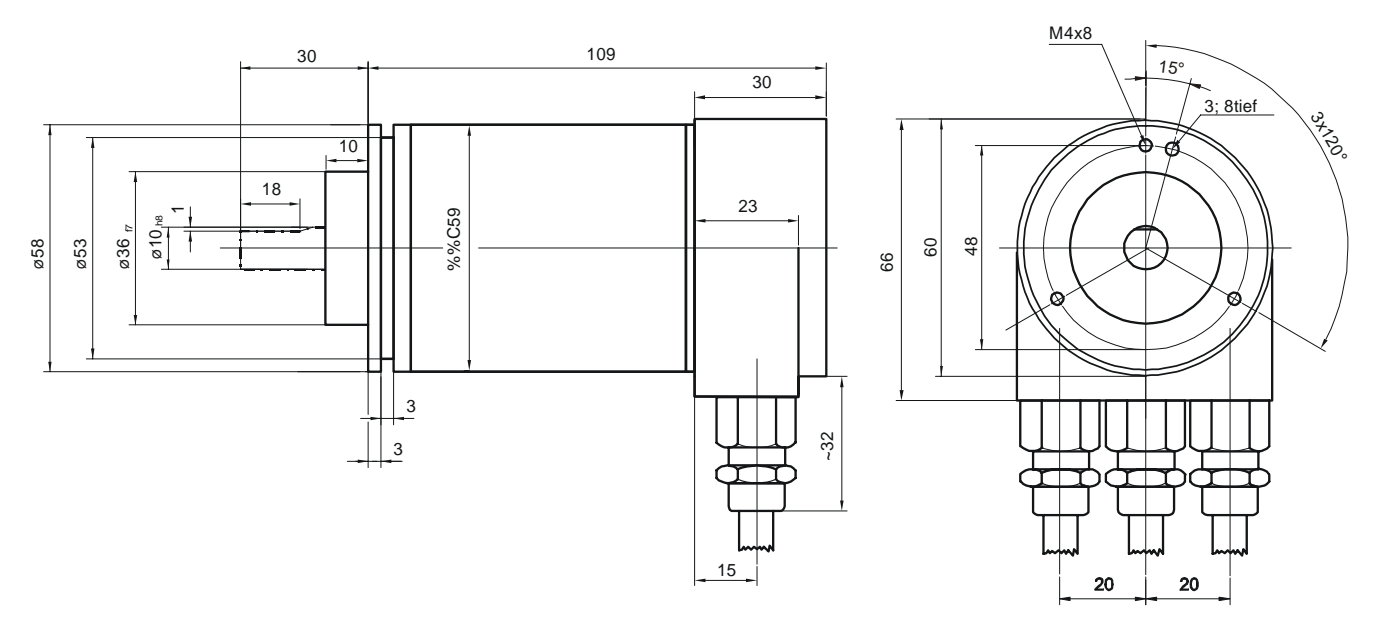

All specifications in "mm"

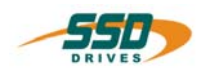

# <span id="page-8-0"></span>**5 Connector assignment and functions**

# <span id="page-8-1"></span>**5.1 Terminal assignment of the connector cover of the absolute encoder**

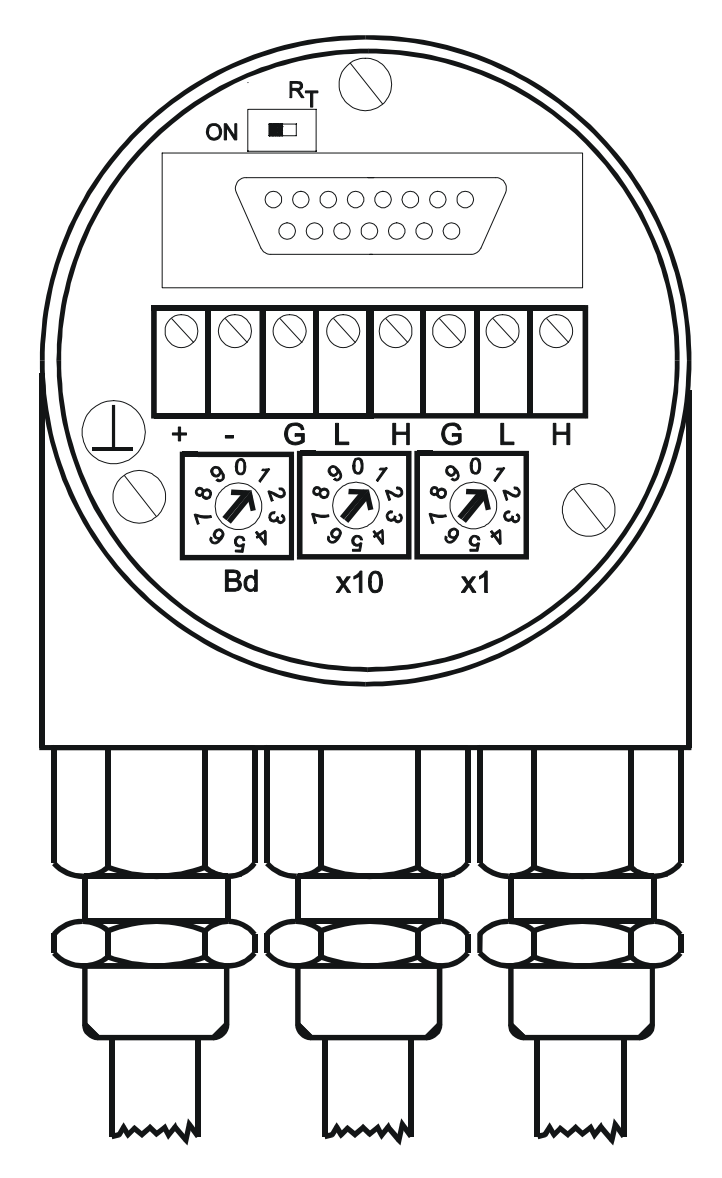

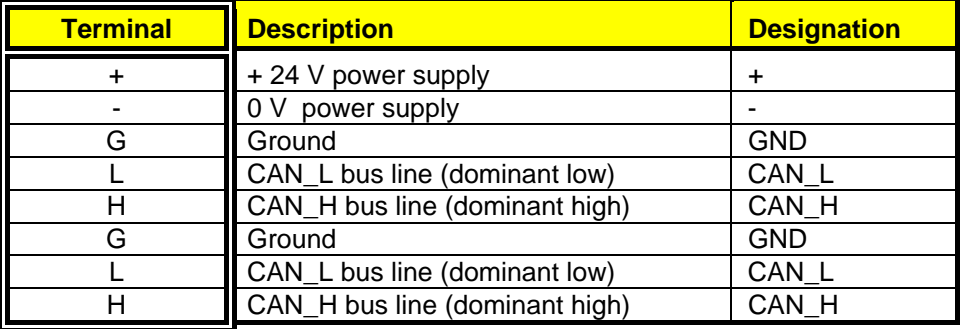

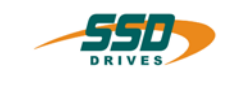

# <span id="page-9-0"></span> **Connector assignment and functions**

## **5.2 Turn-switch setting**

In the terminal cover of the absolute encoder the following settings must be carried out at the initial start-up

#### **Basic settings:**

- x10, x1: Setting the CAN node number
- BD: Setting the baud rate
- RT: Switch the terminal resistance for the last bus participant: (120  $\Omega$  resistance)

#### <span id="page-9-1"></span>**5.2.1 Setting the node number**

The setting of the node number is achieved by 2 turn – switches  $v(x10, x1)$  in the connection cap. Possible addresses lie between 0 and 31 whereby every address can only be used once. Inside the encoder the defined address is increased by one. 2 LEDs on the backside of the connection cap show the operating status of the encoder.

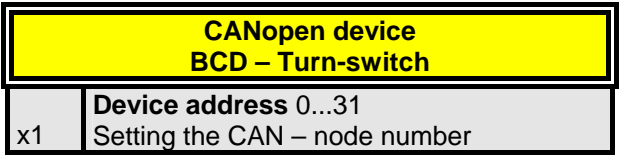

### <span id="page-9-2"></span>**5.2.2 Setting the baud rate**

Following baud rate are possible:

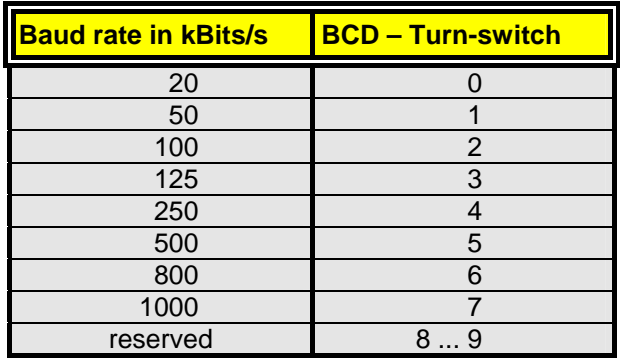

#### <span id="page-9-3"></span>**5.2.3 Setting the bus terminal resistance**

There is a resistor provided in the connection cap, which must be used as a line termination on the last device.

terminating resistor (120 W)

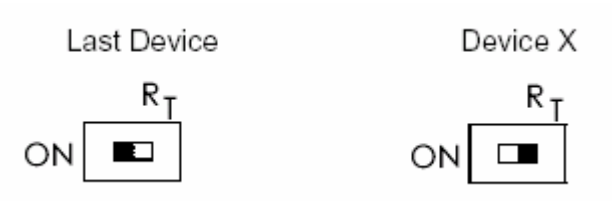

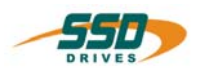

# <span id="page-10-0"></span> **Connector assignment and functions**

# **5.3 Pin assignment for X20/21 CAN – 631 Regler**

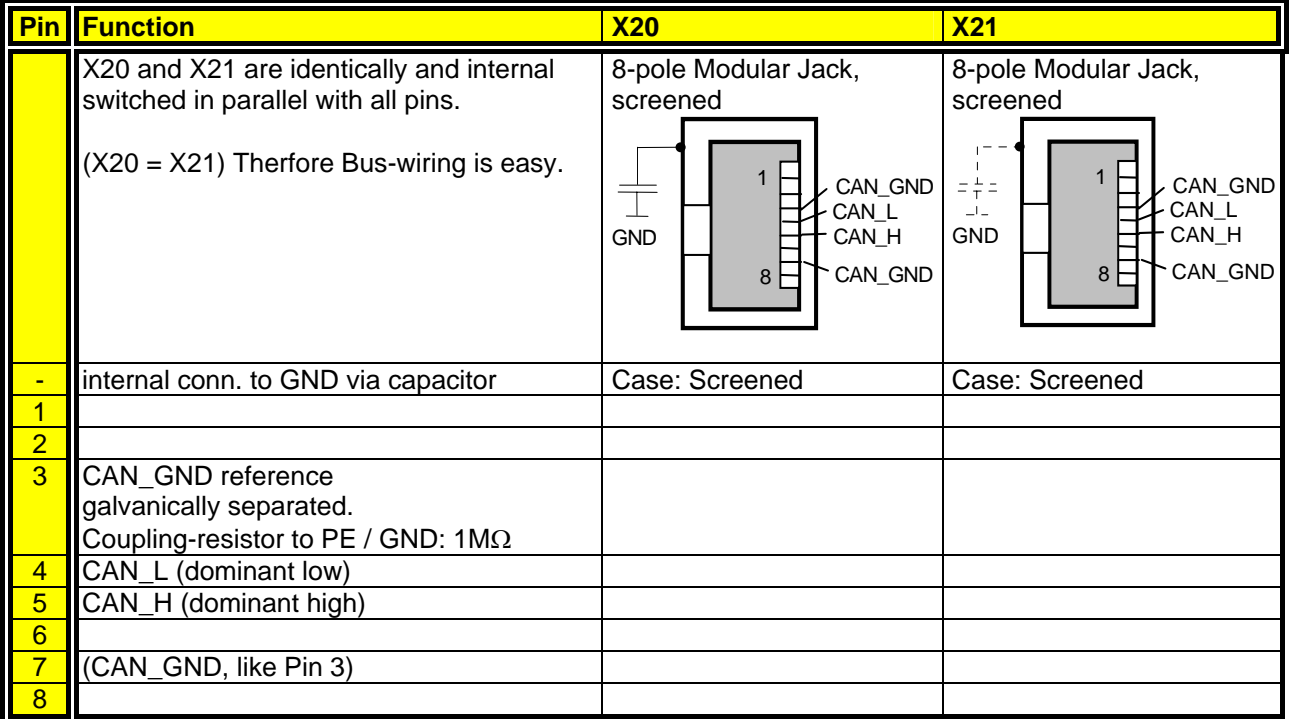

This Pin-Assignment is related to "CiA Draft Recommendation DR-303, V0.1 / 16.10.98". The wires on Pins 3/6 and 4/5 should be twisted pairs

## **5.4 Pin assignment Com2 – 635/637/637+ drive**

<span id="page-10-1"></span>(SUB D09 socket) Pin assignment for **CAN**  with configuration board RP-CAN with galvanic seperation

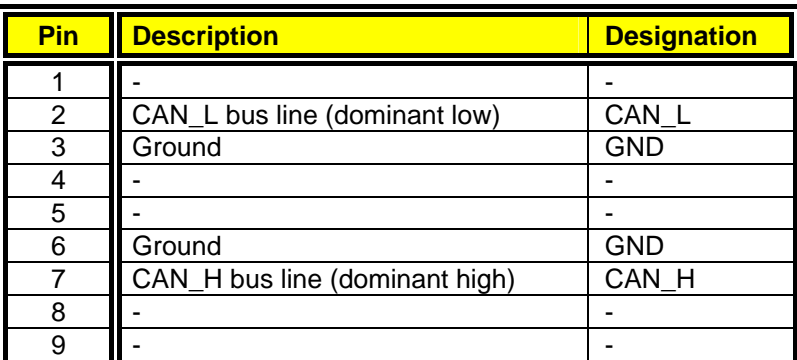

If the regulator is the last participant on the bus, a terminal resistor with 124  $\Omega$  must be switched between the lines CAN L and CAN H (pins 2 and 7).

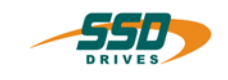

# <span id="page-11-0"></span>**6 EASYRIDER configuration**

## <span id="page-11-1"></span>**6.1 General setting**

Corresponding to the settings in the terminal cover of the absolute encoder, the node number and the baud rate in the regulator must be set for communication with the help of the EASYRIDER software

#### **Important:**

When the node number 0 is entered, the absolute encoder is deactivated!!!

Initializing the CAN bus connection with absolute encoder on the 630'drives can be done with the EASYRIDER software for windows*.*

In the menu Commissioning  $\rightarrow$  Feldbus

the following paramters are to be carried out for the initial start-up:

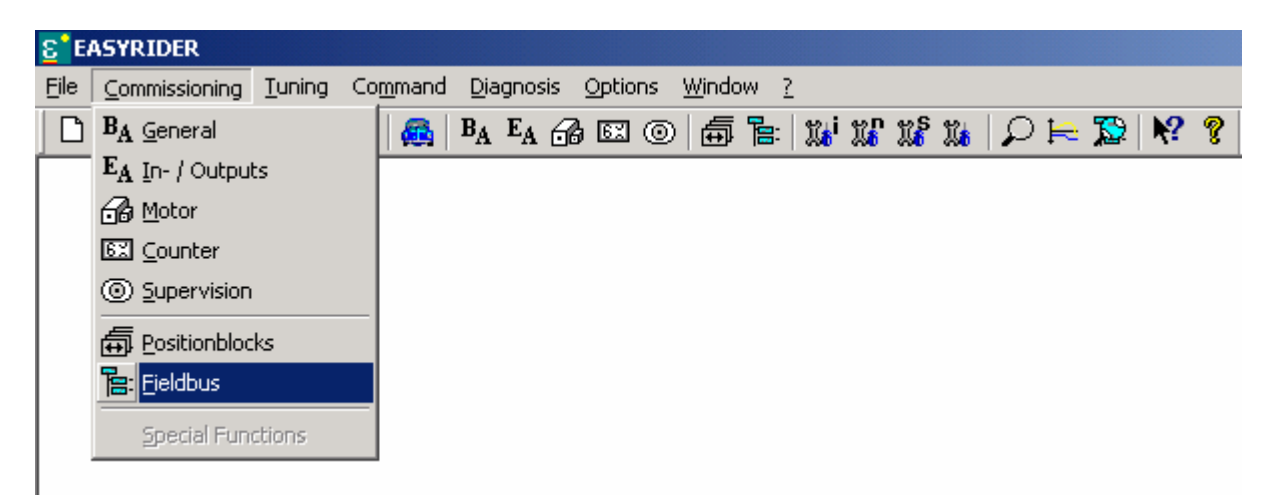

#### **Example:**

Node number 1 and turn schwitch setting is 0

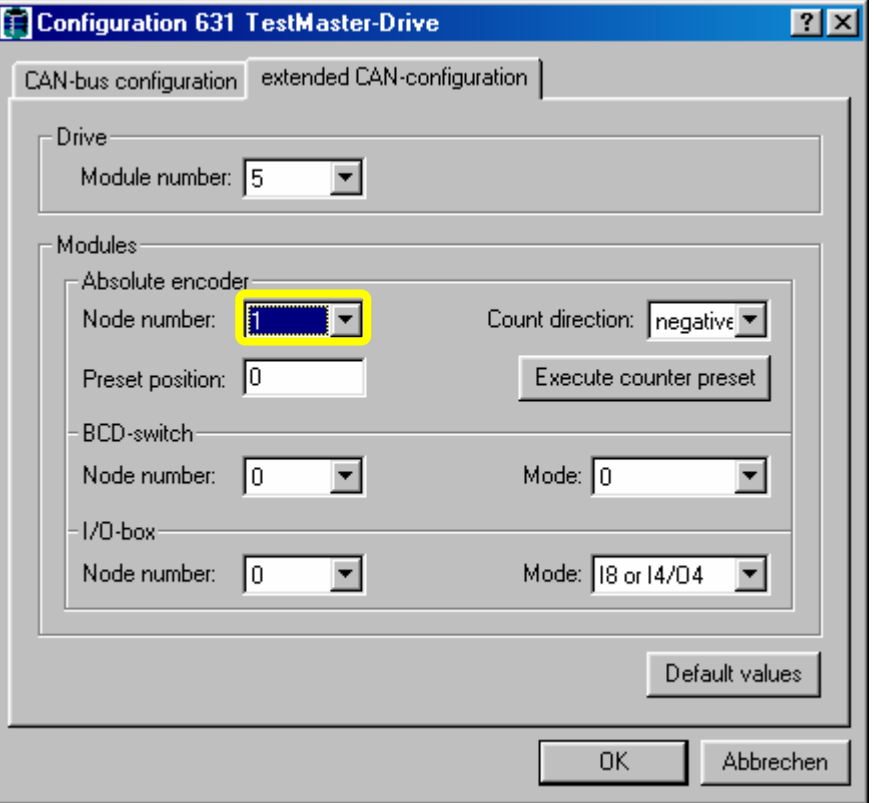

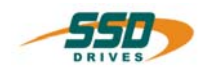

# **EASYRIDER configuration**

## **General setting**

In addition, the absolute value and the direction of counting of the encoder can be initialised in this menu.

#### **Important procedures at initial start-up**

- 1. Determine the direction of counting and set it in the configuration menu.
- 2. Re-initialize the absolute value counter state (Preset position)
- 3 Activate with keystroke "Execute counter preset"

#### **Important :**

**The current absolute value is lost when the direction of counting is changed again !!!** 

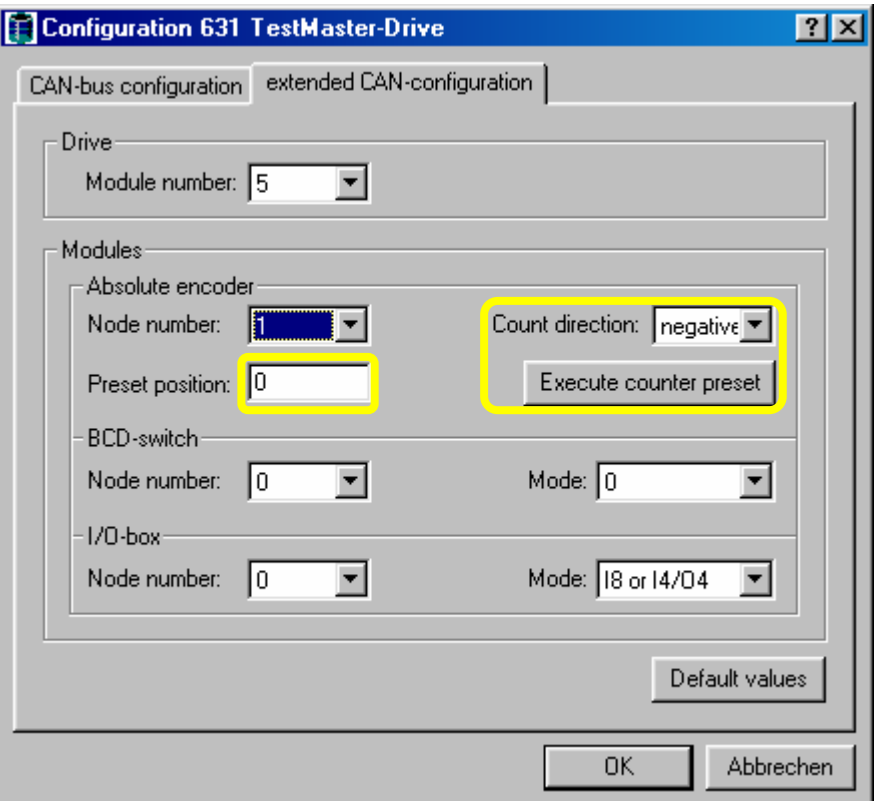

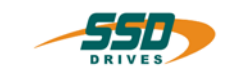

# **EASYRIDER Configuration**

## <span id="page-13-0"></span>**6.2 Initialisierung des Datenaustausches**

If the node number and baud rate are set correctly, the process data interchange with the absolute encoder must be activated at every Power on.. (operational state)

Therefore it is necessary, to transmit a NMT (Network Management Telegram) on the encoder.

Provided there is no Network master connected to the CAN-bus , this telegram can be transmitted from the controller side with the BIAS command "CAN Command".

The command has to be programmed for node nummber 1 as follows:

0 [Variable 0 ] = 0 ; Identifier 0 ( NMT)<br>1 [Variable 1 ] = 257 ; ( Knr.\*256 +1) 1 [Variable 1 ] =  $257$ 2 [Variable  $2 \overline{) = 0$ 3 [Variable  $3 \overline{\ } = 0$ 4 [Variable 4  $\overline{)$  = 0 5 CAN-Command ; start = [variable 0 ]

For that send the telegram's the abolute value is read in cycically (every 2 ms) in the regulator and stored at the internal location actual position 3.

The further processing of this value must then be programmed in the regulator according to the application.

IF a master control is existing on the CAN-bus, NMT – telegram also be transmitted from the master control to the absolute encoder.

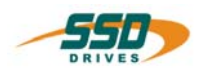

# **EASYRIDER Configuration**

## <span id="page-14-0"></span>**6.3 EASYRIDER Diagnosis**

In the EASYRIDER diagnosis page "BIAS diagnosis" the current actual value is displayed as actual position 3.

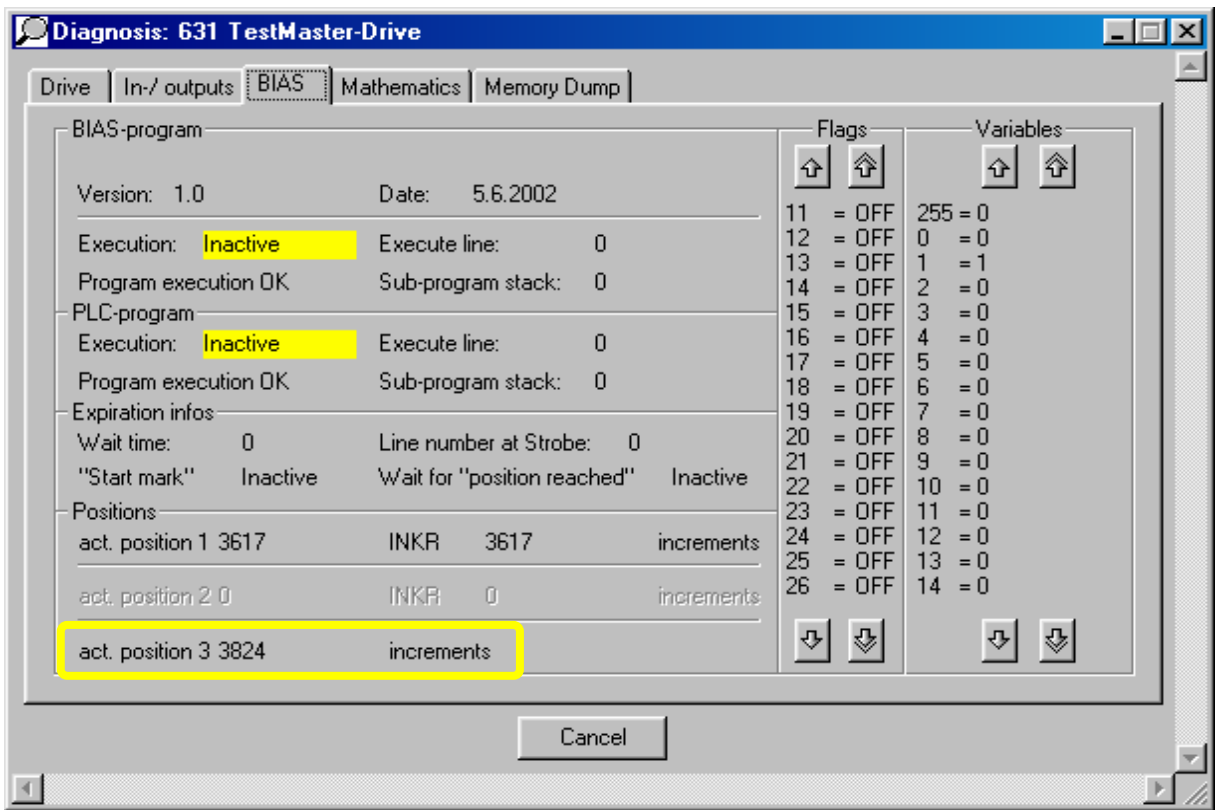

Futher, the actual status of Object 7: "Receive absolute encoder" can be diagnosed in EASYRIDER Feldbus diagnosis

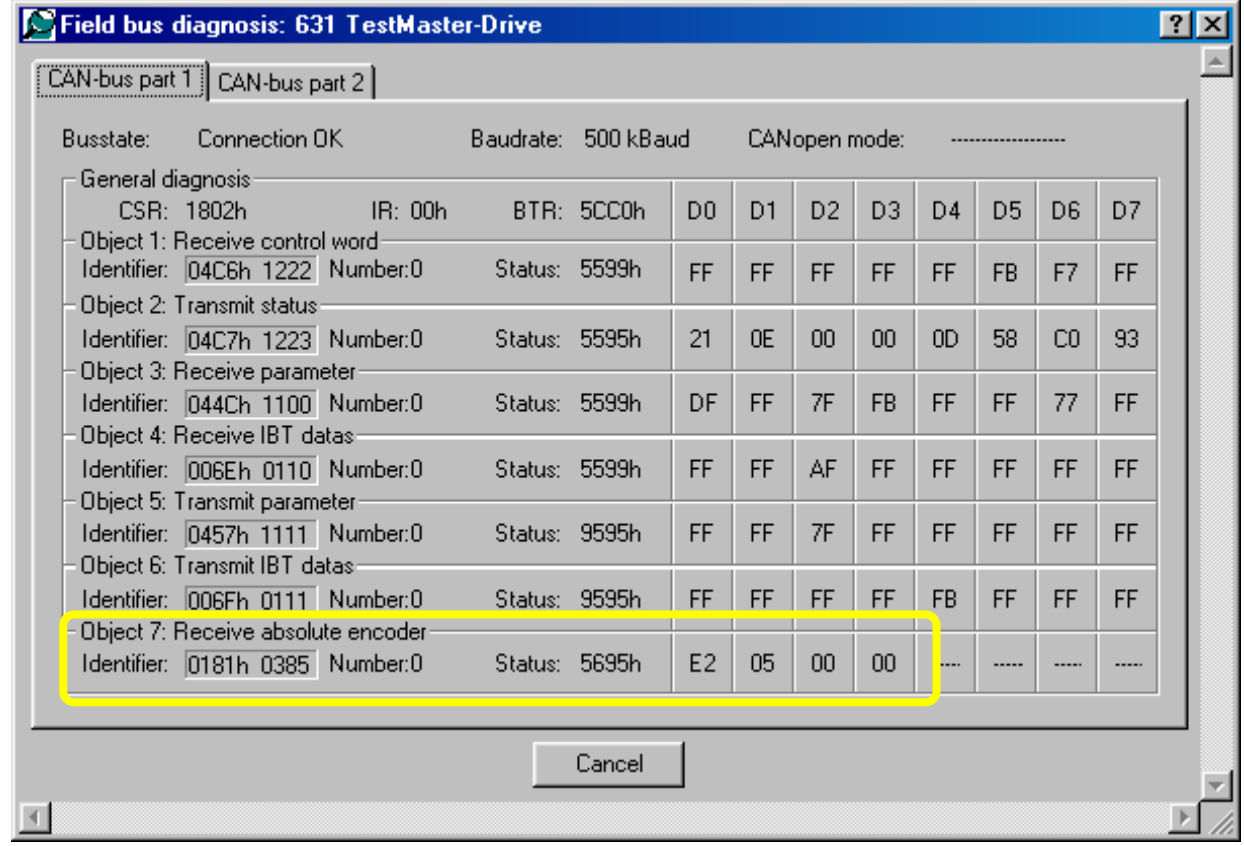

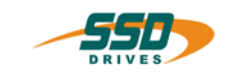

# **EASYRIDER Configuration**

## <span id="page-15-0"></span>**6.4 Identifier assignment**

If several stations are networked in the CAB bus, it is absolutely necessary to coordinate and identifier assignment.

Limited by the node numbers and function codes of the absolute encoder, the following identifiers are reserved depending on the node numbers.

Read Message object 7 (PDO process data object) for absolute value **ID 181h / 385d (node number 1) -..... ID 1A0h / 416d (node number 32)**  Write Message Object 9 (SDO service data object)for configuration values  **ID 601h / 1537d (node number 1) -.....** 

 **ID 620h / 1568d (node number 32)** 

#### **Attention!!**

An address (identifier) may only occur once in the CAN bus configuration.

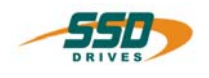

#### <span id="page-16-0"></span>Use for the absolute value position  $\overline{7}$

#### <span id="page-16-1"></span> $7.1$ **BIAS - commands**

In operating mode 5 using the BIAS command language, now this actual value can be processed with the commands

"If actual position 3 ? const. then Jump"  $(29h)$ "If actual position 3 ? [Var. Y] then Jump" (2Ah) "[Var.  $X$ ] = actual position 3"  $(46h)$ 

#### <span id="page-16-2"></span> $7.2$ **BIAS** - program

6. BIAS application example for reading in the absolute encoder \*\*\*\*\*\*\*\* Necessary CAN-BUS configuration (configuration menu, field bus module)  $\star$ CAN baud rate 1 = 500 kBAud, node number 2 \*\*\*\*\*\*\*\*\*\*\* Function: The absolute value is activatwed, read in when the regulator is initially J. switched on and is loaded as control actual value in the actual position 1 (preset) when the regulator is activated Variables and flags used Variable  $10 =$  absolute value (actual value 3) of the absolute encoder Flag  $0 =$  Identifier actual value 3 read once PROG START: NMT Telegram, Start node 2, activate  $\rightarrow$  take node 2 in operational mode  $\overline{0}$ : Identifier 0 (NMT) [Variable  $0$  ] = 0 [Variable 1  $\overline{)}$  = 513 ;  $(Knr.*256 + 1)$  $\mathbf{1}$ EVariable  $2\overline{1} = 0$  $\overline{2}$ [Variable 3  $]= 0$ 3 [Variable 4  $\overline{1} = 0$  $\overline{4}$ 5 CAN-command; start=[variable 0 ] Wait time 10 ms 6 Read encoder  $\overline{7}$ [variable 10 ] = Actual position 3 Actual position  $1 = [variable 10]$ 8 .<br>یک ایران ایران ایران ایران ایران ایران ایران ایران ایران ایران ایران ایران ایران ایران ایران ایران ایران ایران \* Start of position application LOOP:  $\mathsf{Q}$ 

#### <span id="page-16-3"></span> $7.3$ **Operating panel IBT communication**

For communication with the IBT the actual position 3 is provided cyclically on the data word 1002 for the operating panel.

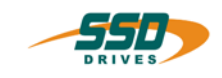

# <span id="page-17-0"></span>**8 Modification Record**

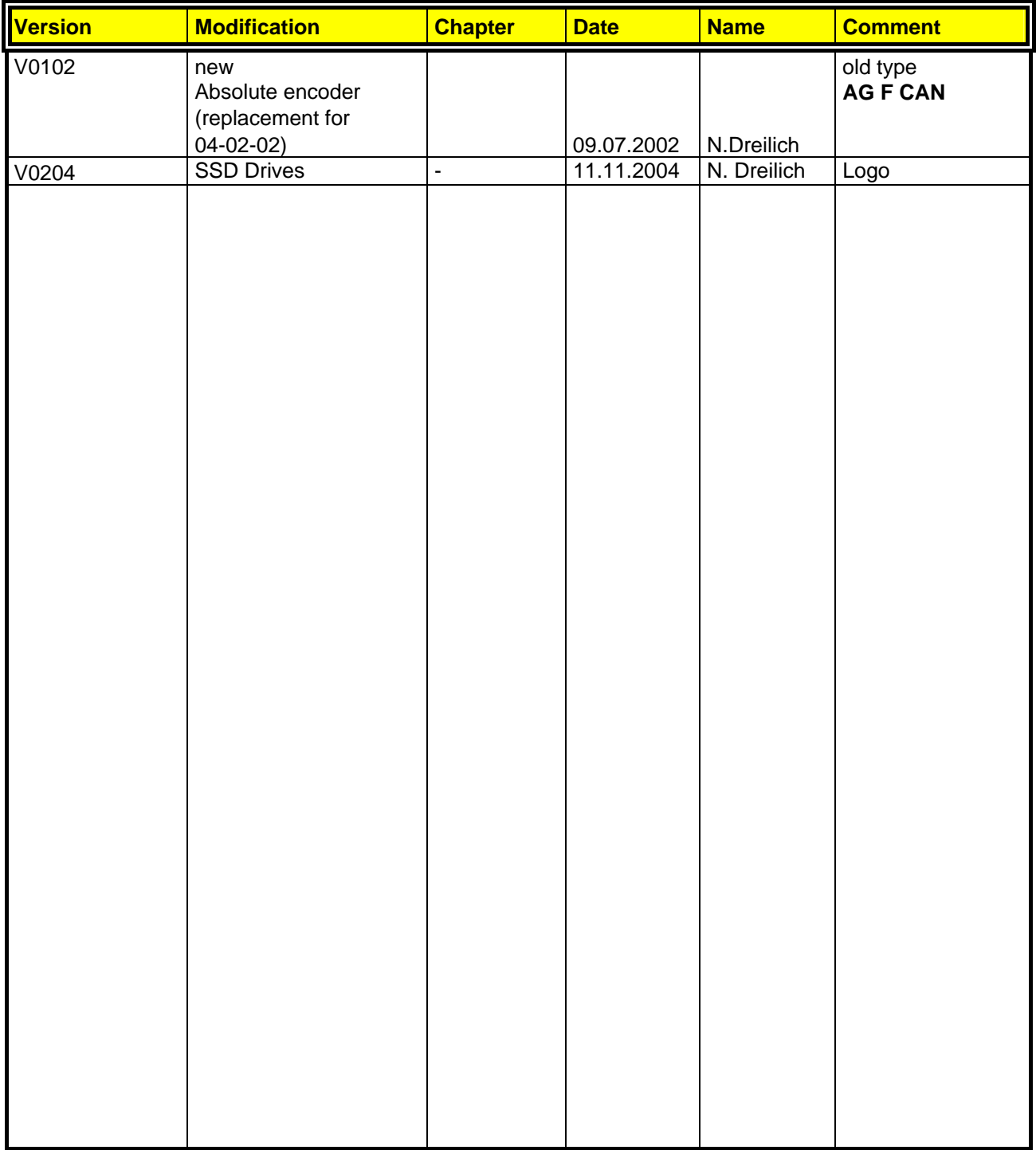

**AUSTRALIEN Eurotherm Pty Ltd** Unit 1 20-22 Foundry Road Seven Hills New South Wales 2147 Tel: +61 2 9838 0099 Fax: +61 2 9838 9288

**ENGLAND SSD Drives Ltd** New Courtwick Lane **Littlehampton** West Sussex BN17 7RZ Tel: +44 1903 737000 Fax: +44 1903 737100

**IRLAND SSD Drives 2004/4 Orchard Ave** Citywest Business Park Naas Rd, Dublin 24 Tel: +353 1 4691800 Fax: +353 1 4691300

**KOREA Myungshin Drives Co. Ltd.** 1308, Daeryung Techno Town 8th Bldg., 481-11 Gasan-Dong, Geumcheon-Gu, Seoul 153-803 Tel: +82 2 2163 6677 Fax: +82 2 2163 8982

#### **SPANIEN**

**Eurotherm Espana S.A.** Pol. Ind. Alcobendas C/ La Granja, 74 28108 Madrid Tel: +34 91 661 60 01 Fax: +34 91 661 90 93

**CHINA Eurotherm Pty Ltd** Apt. 1805, 8 Building Hua Wei Li Chao Yang District, Beijing 100021 Tel: +86 10 87785520 Fax: +86 10 87790272

**FRANKREICH SSD Drives SAS** 15 Avenue de Norvège Villebon sur Yvette 91953 Courtaboeuf Cedex / Paris Tel: +33 1 69 185151 Fax: +33 1 69 185159

**ITALIEN SSD Drives SpA** Via Gran Sasso 9 20030 Lentate Sul Seveso Milano Tel: +39 0362 557308 Fax: +39 0362 557312

**NIEDERLANDE Eurotherm BV** Genielaan 4 2404CH Alphen aan den Rijn Tel: +31 172 411 752 Fax: +31 172 417 260

**SCHWEDEN SSD Drives AB** Montörgatan 7 S-30260 Halmstad Tel: +46 35 177300 Fax: +46 35 108407 **DÄNEMARK Eurotherm GmbH** Enghavevej 11 DK-7100 Vejle Tel: +45 70 201311 Fax: +45 70 201312

**HONG KONG Eurotherm Ltd** Unit D 18/F Gee Chang Hong Centre 65 Wong Chuk Hang Road Aberdeen Tel: +852 2873 3826 Fax: +852 2870 0148

**JAPAN PTI Japan Ltd 7**F, Yurakucho Building 10-1, Yuakucho 1-Chome Chiyoda-ku, Tokyo 100-0006 Tel: +81 3 32132111 Fax: +81 3 32131900

**POLEN OBR-USN** ul. Batorego 107 PL 87-100 Torun Tel: +48 56 62340-21 Fax: +48 56 62344-25

**SCHWEIZ Indur Antriebstechnik AG**  Margarethenstraße 87 CH 4008 Basel Tel: +41 61 27929-00 Fax: +41 61 27929-10

**DEUTSCHLAND SSD DRIVES GmbH** Von-Humboldt-Straße 10 64646 Heppenheim Tel: +49 6252 7982-00 Fax: +49 6252 7982-05

**INDIEN Eurotherm DEL India Ltd** 152, Developed Plots Estate Perungudi Chennai 600 096, India Tel: +91 44 2496 1129 Fax: +91 44 2496 1831

**KANADA SSD Drives Inc** 880 Laurentian Drive **Burlington** Ontario Canada, L7N 3V6 Tel: +1 905 333-7787 Fax: +1 905 632-0107

**RUMÄNIEN Servosisteme SRL Sibiu 17** 061535 Bukarest Tel: +40 723348999 Fax: +40 214131290

**U.S.A SSD Drives Inc.** 9225 Forsyth Park Drive **Charlotte** North Carolina 28273-3884 +41 61 27929-10 Tel: +1 704 588 3246 Fax: +1 704 588 3249

#### **Weitere Niederlassungen und Vertretungen in:**

**Ägypten · Argentinien · Bangladesch · Brasilien · Chile · Costa Rica · Ecuador · Griechenland · Indonesien · Island · Israel Kolumbien · Kuwait · Litauen · Malaysia · Marokko · Mexico · Neuseeland · Nigeria · Peru · Philippinen · Portugal Österreich · Saudi Arabien · Singapur · Slowenien · Sri Lanka · Süd Afrika · Taiwan · Thailand · Tschechien Türkei · Ungarn · Vereinigte Arabische Emirate · Vietnam · Zypern**

# **SSD Drives GmbH**

www.ssddrives.com · ssd@ssddrives.de Im Sand 14 76669 Bad Schönborn Tel.: +49 7253 9404-0, Fax: +49 7253 9404-99